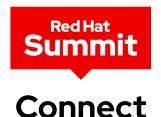

# Driving Developer Productivity with Red Hat Dev Tools

Kevin Dubois Principal Developer Advocate Red Hat

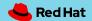

## Environment, workflows, and tools

Software Development Life Cycle and Stages

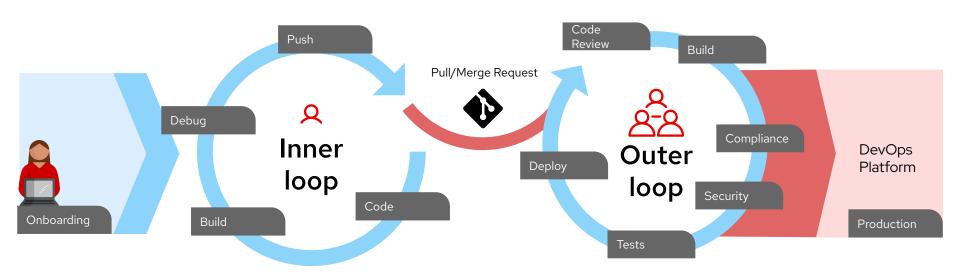

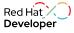

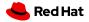

## Developer Strategy follows the Developer Flow

How Developer **Tools** bring customers from code to production

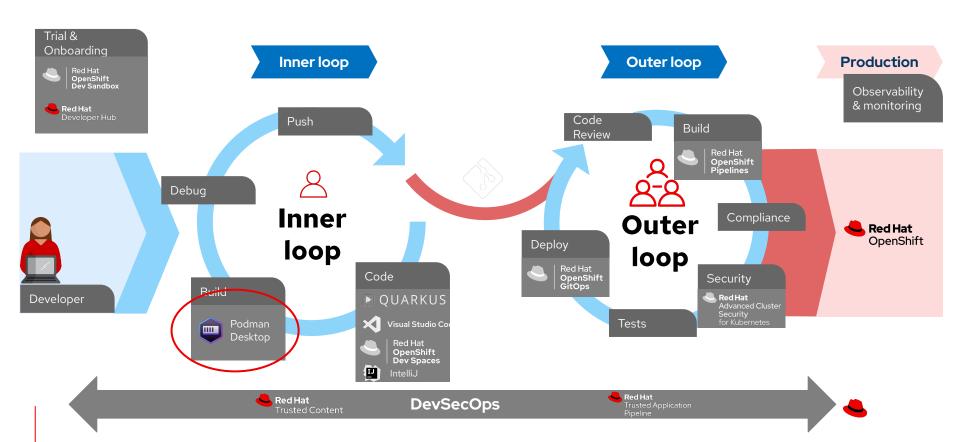

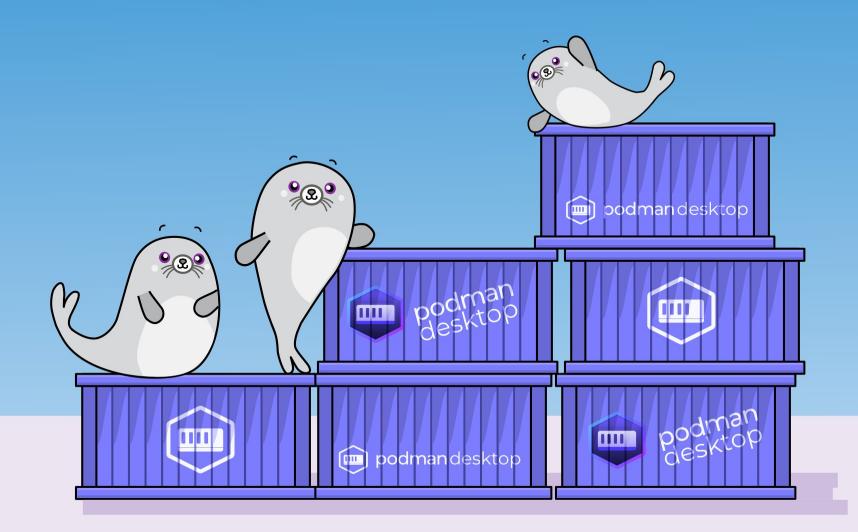

# What is Podman?

A seamless way to work with containers (& Kubernetes!)

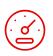

#### Fast and light

Daemonless, using the fastest technologies for a snappy experience.

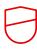

#### Secure

Rootless containers allow you to contain privileges without compromising functionality.

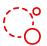

#### Open

Podman is open source first and won't lock you in. Podman Desktop even supports Docker as an engine!

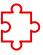

#### **Compatible**

Compatible with other OCI compliant container formats including Docker, as well as docker-compose files.

Source: <a href="https://podman.io">https://podman.io</a>

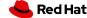

## Podman in Action

It's easy to get started with Podman to manage containers and container images!

- Pulling, building, pushing images
- Running containers & debugging
- Working with Kubernetes
- & much more!

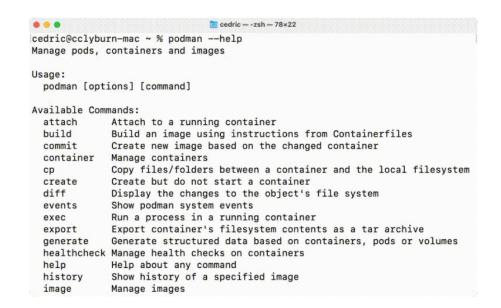

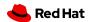

# Podman in Action: Images

**Container Images:** Lightweight and isolated packages that encapsulate an application & its dependencies.

- podman search <image>
- podman pull <image>
- podman images
- podman build .
- podman push <image>
- podman inspect <image>

```
cedric@cclyburn=mac ~ %
```

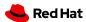

## Podman in Action: Containers

**Containers:** Running instance of a container image, sharing host OS kernel and is ephemeral.

- podman run <image>
- podman ps
- podman attach
- podman logs <container>
- podman container checkpoint
- podman container restore

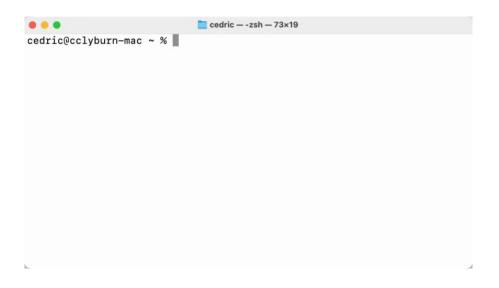

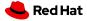

## Podman in Action: Pods

**Pods:** Group of containers that run together and share the same storage & network as a single unit.

- podman pod create <name>
- podman run --pod
- podman generate kube
- podman play kube

```
● ● Cedric — -zsh — 73×19

cedric@cclyburn-mac ~ %
```

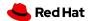

# Podman Desktop

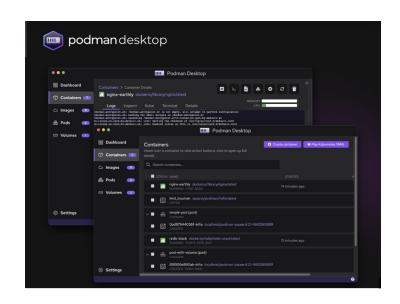

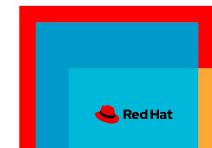

## Simplistic onboarding.

From applications to containers, to pods, to Kubernetes.

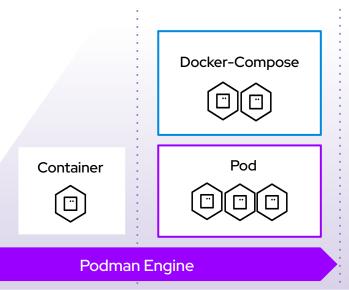

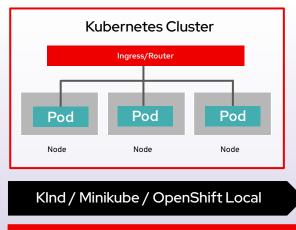

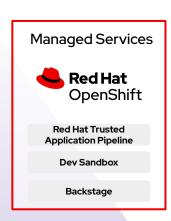

OpenShift Remote and Managed Services

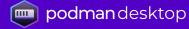

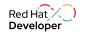

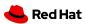

## What's going on between local and prod environments?

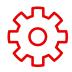

#### Additional complexity

Exposed level of complexity and additional overhead required to go cloud native.

"Local developer environments have become impractical and lack of consistency with production."

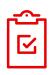

#### Skills Gap

Lack of skilled workforce and technological expertise. 70% IT departments have a single expert team on Kubernetes. (1)

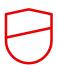

#### Devs & Ops disconnect

82% IT departments claim Kubernetes creates conflicts. (2)

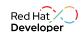

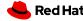

# From local developer environments to deployments on production

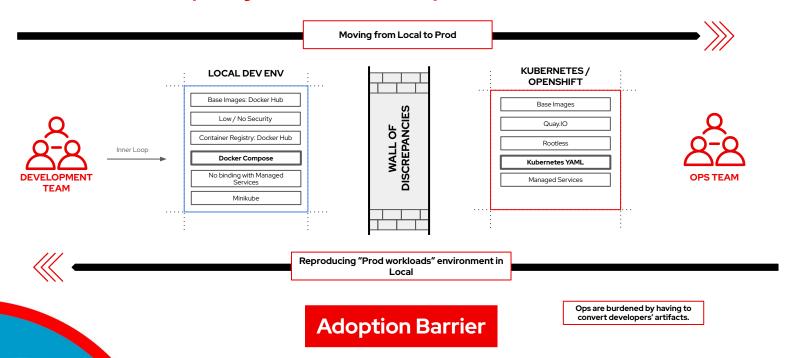

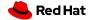

## Introducing Podman Desktop: Community Edition

#### Containers and Kubernetes for Application Developers

#### Podman and Kubernetes/OpenShift Local

- Install and run anywhere: Windows, Mac and Linux
- Keep it up-to-date

#### **Containers and Pods**

- Build, run, manage and debug Containers and Pods
- Run Pods with or without Kubernetes
- Manage multiple container Engines
- Compatibility with Docker and Compose

#### **Enterprise Readiness**

- VPN and Proxies configuration
- Image registry management
- AirGapped Installation

#### Bridge between local and remote

- Connect and deploy to remote OpenShift clusters
- Enable remote managed services locally

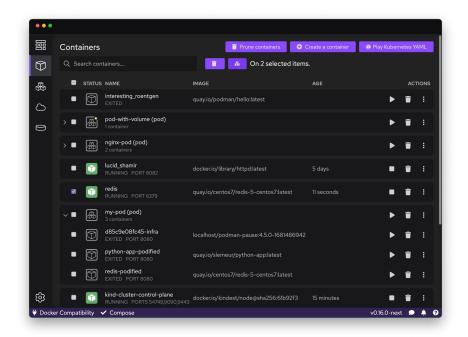

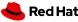

## Podman Desktop: Support for OCI Registries

- Configure multiple OCI registries
- Authenticate to registries
- Pull, tag and push images to your registries

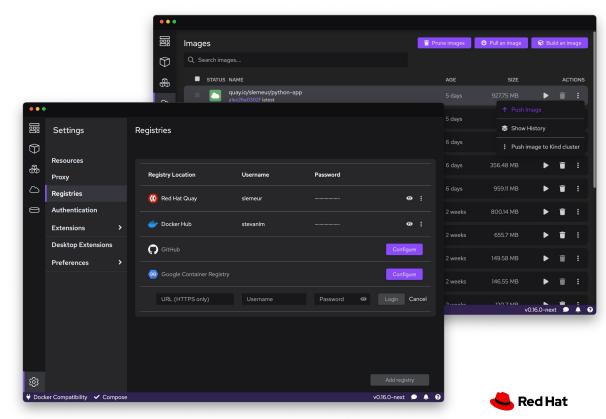

## Podman Desktop: Pods

- Create and start Pods with Podman
- Select containers to run as a Pod
- ➤ Play Kubernetes YAML locally without Kubernetes
- Generate Kubernetes YAML from Pods

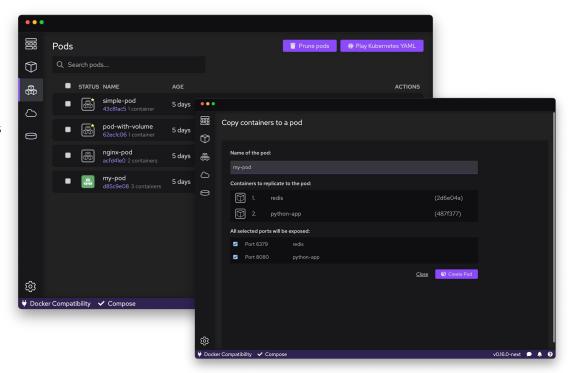

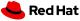

## Podman Desktop: OpenShift and Dev Sandbox Integration

- OpenShift Local extension
  - Light and optimized Powered by Microshift (experimental)
    - For Developers
    - Minimal services set
    - Fast and lightweight
  - Single-node OpenShift Powered by OpenShift Container Platform
    - Full services set
    - Complete and more resource-intensive
- Support for Dev Sandbox

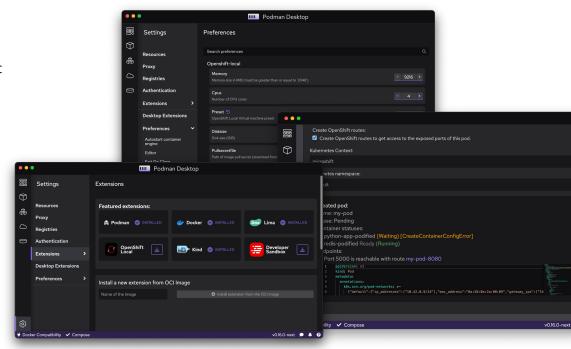

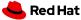

### Extensibility with Podman Desktop

#### Enabling extension points and other container/K8s technologies

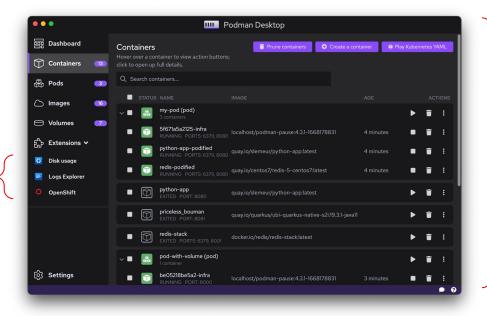

But Podman Desktop extensions can also do much more:

- Container engine providers
- Kubernetes providers
- Add actions
- Add menus
- Add configuration
- > Add default registries
- Add to status bar
- Add to system tray

Current extensions:

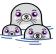

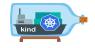

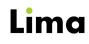

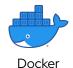

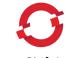

& more!

OpenShift Local

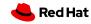

Kind

Supports Docker

Desktop extensions

# Demo Time!

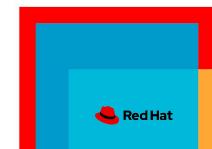

## Podman Desktop: Behind the Scenes

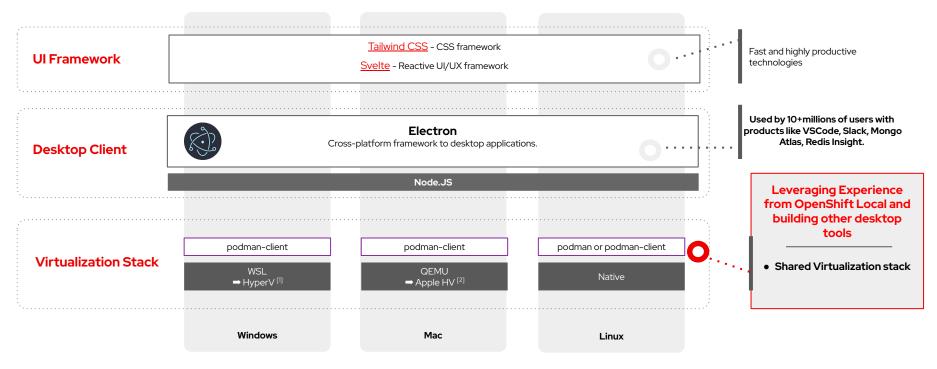

<sup>[1]</sup> HyperV under active development

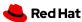

<sup>[2]</sup> Apple Hypervisor support in early (but active) planning

What's next & How to get started!

### What's next for Podman?

A seamless way to work with containers (& Kubernetes!)

- Improvements for Podman Machine
  - Native Apple hypervisor support
  - Windows Hyper-V hypervisor support
- Faster container startup
- Enhancements for Podman's Kubernetes yaml support
- Better rootless networking

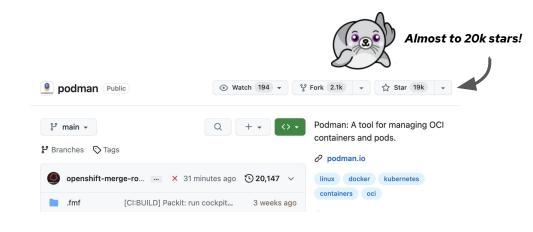

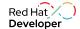

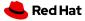

## What's next for Podman Desktop?

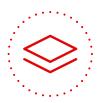

#### **Containers tooling**

- Native Hypervisors support
- Onboarding experience 🚾
- Simpler Docker compatibility configuration

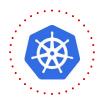

#### **Kubernetes Capabilities**

- Improvements in Podify and Kubify flows
- Kubernetes Objects Explorer
- Compose to Kubernetes

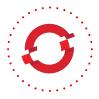

#### **OpenShift Support**

- DevSandbox account creation and token renewal flow
- Image checker

Contribute

 Continue exploration on Microshift for developers

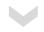

**Efficient developer flows** 

Simple transitions to Kubernetes

Tighter OpenShift Integration

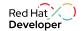

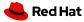

## Get started with Podman & Podman Desktop!

Get involved with Podman and adopt a seal (figuratively)!

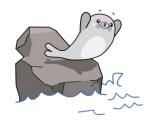

On the Web

Learn how to install Podman

podman.io

podman-desktop.io

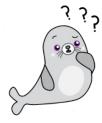

**Github** 

Contribute and report issues

github.com/containers/podman

github.com/containers/podman-desktop

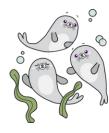

Chat

Get connected with the community

podman.io/community

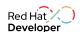

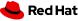

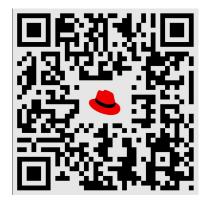

## Free Developer e-Books!

## https://developers.redhat.com/eventtutorials

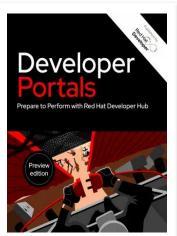

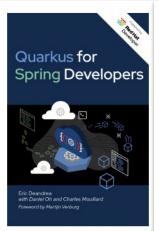

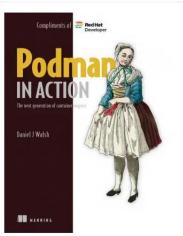

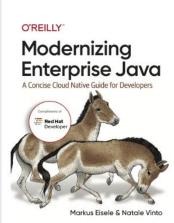

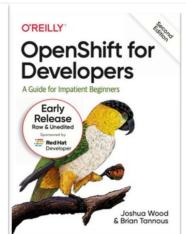

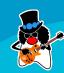

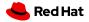

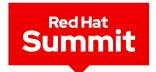

## **Connect**

# Thank you

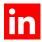

linkedin.com/company/red-hat

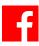

facebook.com/redhatinc

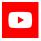

youtube.com/user/RedHatVideos

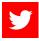

twitter.com/RedHat

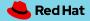